### **Tutorial 3**

# **Mobile Robot Path Planning: Probabilistic Roadmap and Pure Pursuit path tracking algorithms**

DO NOT edit the original examples in Matlab folders. Make a copy and edit.

# **Example 1: Path Planning in Environments of Different Complexity**

This example is on Probabilistic Roadmap (PRM) algorithm in Matlab. [https://au.mathworks.com/help/robotics/examples/path-planning-in-environments-of-difference](https://au.mathworks.com/help/robotics/examples/path-planning-in-environments-of-difference-complexity.html)[complexity.html](https://au.mathworks.com/help/robotics/examples/path-planning-in-environments-of-difference-complexity.html)

- 1. Set a breakpoint at line number 1 in the Matlab livescript and run it step by step.
- 2. Read the comments and understand all steps.
- 3. Right click on the file name in the Live Editor and go to the file location.
- 4. In this file location, create three different livescripts for simpleMap, complexMap and ternaryMap (*PathPlanningExample\_simpleMap.mlx,*
- *PathPlanningExample\_complexMap.mlx* and *PathPlanningExample\_ternaryMap.mlx*).
- 5. In *PathPlanningExample\_complexMap.mlx*,
	- a. Find a suitable value for *NumNodes*.
	- b. Set start position closer to top left corner, end position closer to bottom right corner.
	- c. Find the first 10 paths (non-empty).
	- d. Calculate the total distances in each non-empty path.
	- e. Find the difference between the min and max distances. Show it as a % of min distance.
	- f. Select the minimum distance path as the preferred path and show it on the map.
- 6. Repeat the steps given in 5 for *PathPlanningExample\_complexMap.mlx.*
- 7. What is Occupancy Grid?
- 8. Check the example available on [https://au.mathworks.com/help/robotics/ug/occupancy](https://au.mathworks.com/help/robotics/ug/occupancy-grids.html)[grids.html](https://au.mathworks.com/help/robotics/ug/occupancy-grids.html)
- 9. Create an occupancy grid as shown below. Save it as map1.mat in the same file location. The map size should be 50x50.

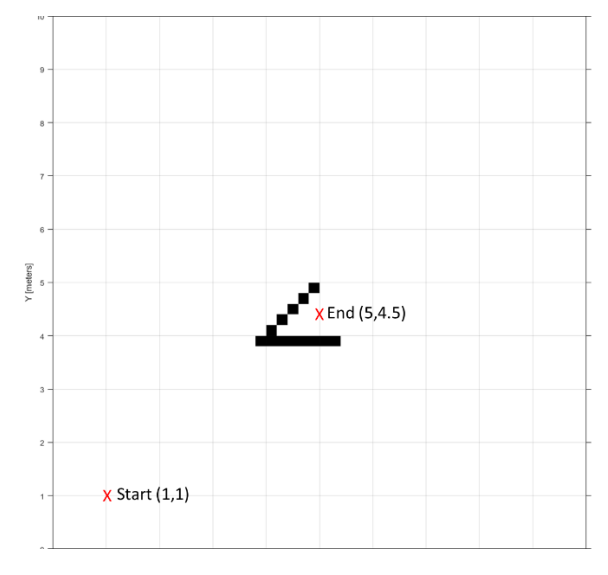

10. Use map1.mat with *PathPlanningExample\_simpleMap.mlx* and find the PRM path between the two points shown in the map (start, end).

### **Example 2: Path Following for a Differential Drive Robot**

<https://au.mathworks.com/help/robotics/examples/path-following-for-differential-drive-robot.html>

- 1. What is Pure Pursuit path tracking algorithm? Find the answer here: <https://au.mathworks.com/help/robotics/ug/pure-pursuit-controller.html>
- 2. Before moving to step 3, make sure you read the article about Pure Pursuit tracking algorithm.
- 3. Intentionally run the robot on to obstacle and see what happens.
- 4. Now the robot has two goal positions (2,12) and (12,10).
- 5. Manually set waypoints (6 waypoints) to go to these two goal positions.
- 6. Now make a copy of this example and save in the same file location as *PathFollowingControllerExample\_YOURNAME.mlx*
- 7. Change this new file to use *complexMap*
- 8. Set a new goal position (24,19).
- 9. Set a suitable number of waypoints and run the example. You can use *show(robot.Map),impixelinfo* to know the X-Y coordinates of a particular point.
- 10. Increase the linear velocity until the robot becomes unstable. Then, try to fine tune other parameters to get a smooth navigation. You should fine tune the parameters to achieve the maximum speed.

#### **Example 3: Mapping With Known Poses**

<https://au.mathworks.com/help/robotics/examples/mapping-with-known-poses.html>

- 1. Run the example step by step and understand each line.
- 2. Now make a copy of this example and save in the same file location as *MappingWithKnownPosesExample\_YOURNAME.mlx*
- 3. Use the map you created in example 1 (map1.mat) and create its occupancy grid.
- No marks will be given for this tutorial, but complete and show this to the demonstrator.
- Find the original references of PRM and Pure Pursuit algorithms, and enter them in to your log book. You might need them for your project report.